# **Service Pack Roll: Users Guide**

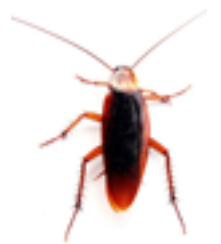

**Version 5.4.2 Edition**

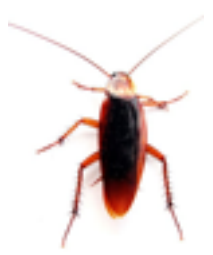

#### **Service Pack Roll: Users Guide :**

Version 5.4.2 Edition Published Jan 06 2011 Copyright © 2011 University of California

This document is subject to the Rocks License (see [Appendix A: Rocks Copyright\)](#page-11-0).

## **Table of Contents**

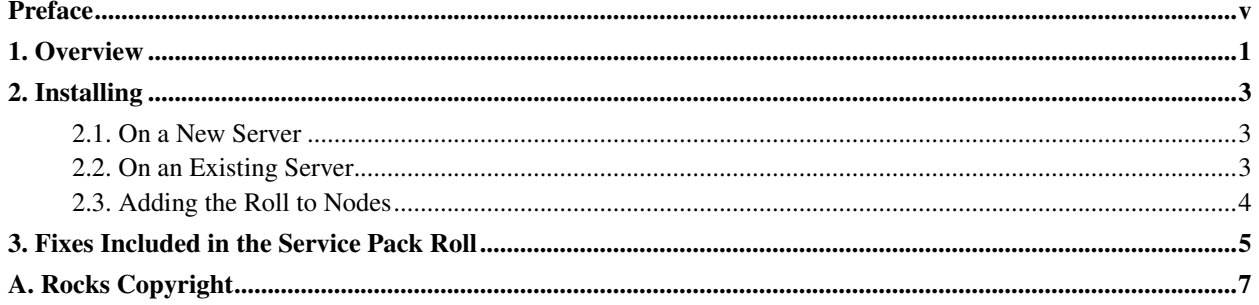

## **List of Tables**

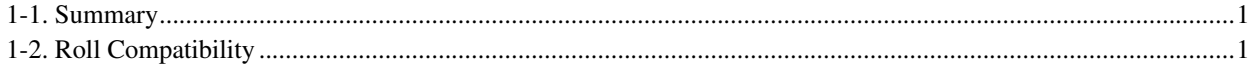

### <span id="page-4-0"></span>**Preface**

The Rocks Service Pack Roll contains fixes for Rocks version 5.4.2.

## <span id="page-5-0"></span>**Chapter 1. Overview**

#### <span id="page-5-1"></span>Table 1-1. Summary

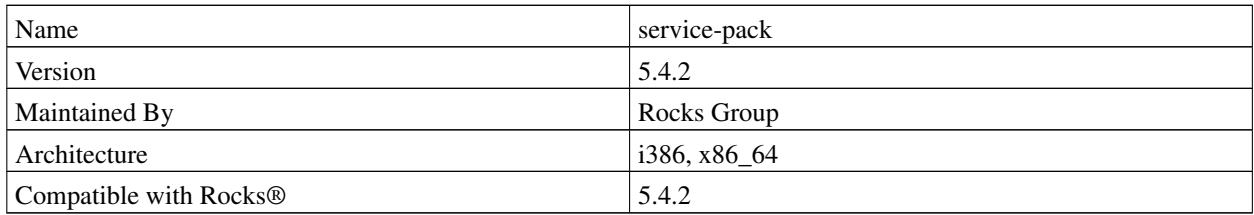

#### <span id="page-5-2"></span>**Table 1-2. Roll Compatibility**

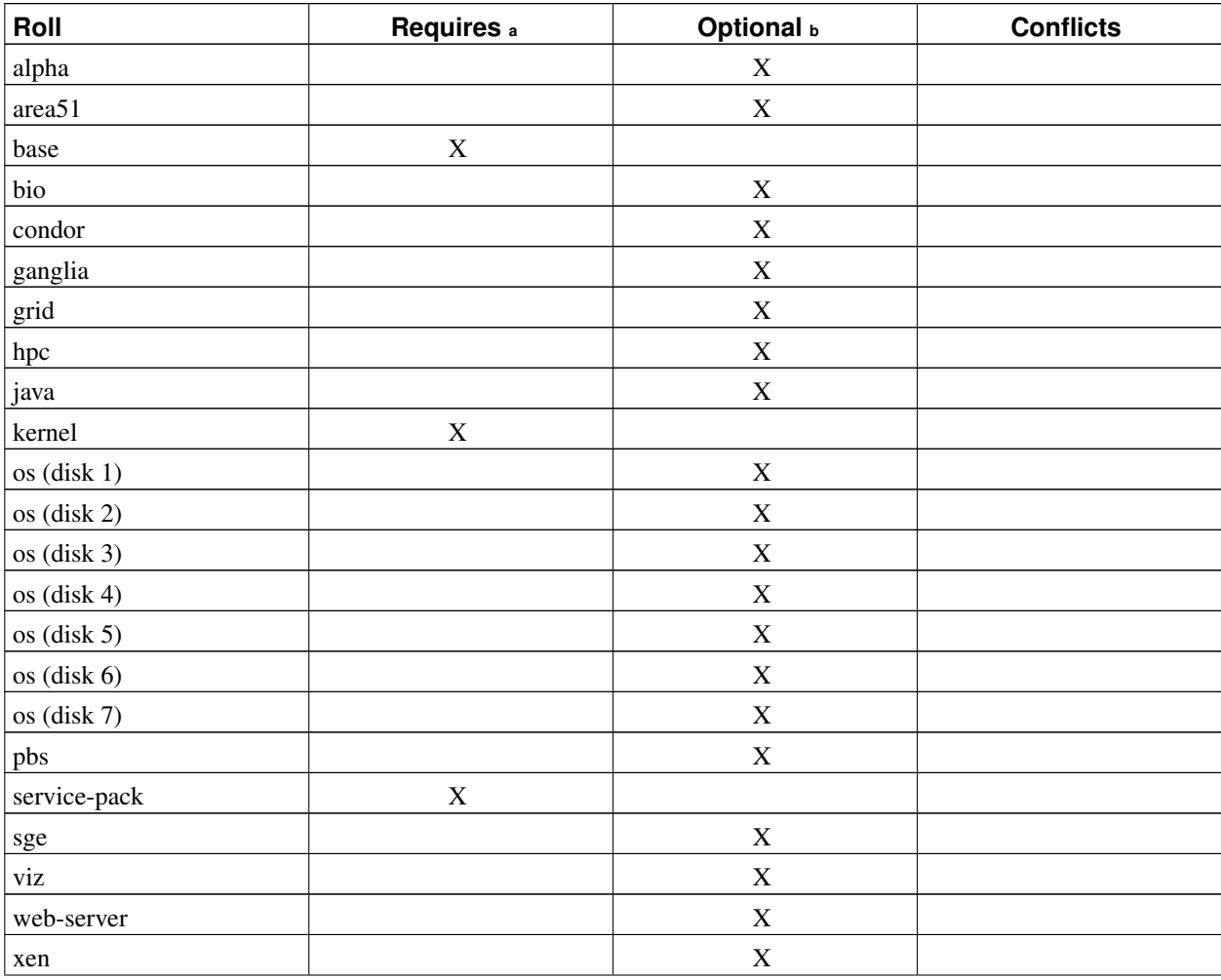

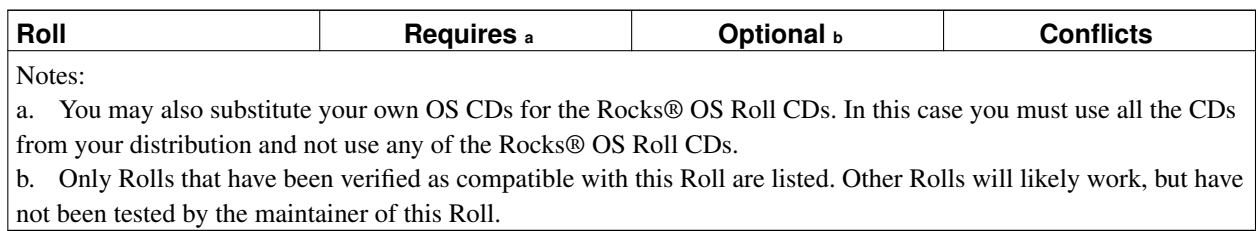

## <span id="page-7-0"></span>**Chapter 2. Installing**

### <span id="page-7-1"></span>**2.1. On a New Server**

The service-pack Roll should be installed during the initial installation of your server (or cluster). This procedure is documented in section 1.2 of the Rocks® usersguide. You should select the service-pack Roll from the list of available rolls when you see a screen that is similar to the one below.

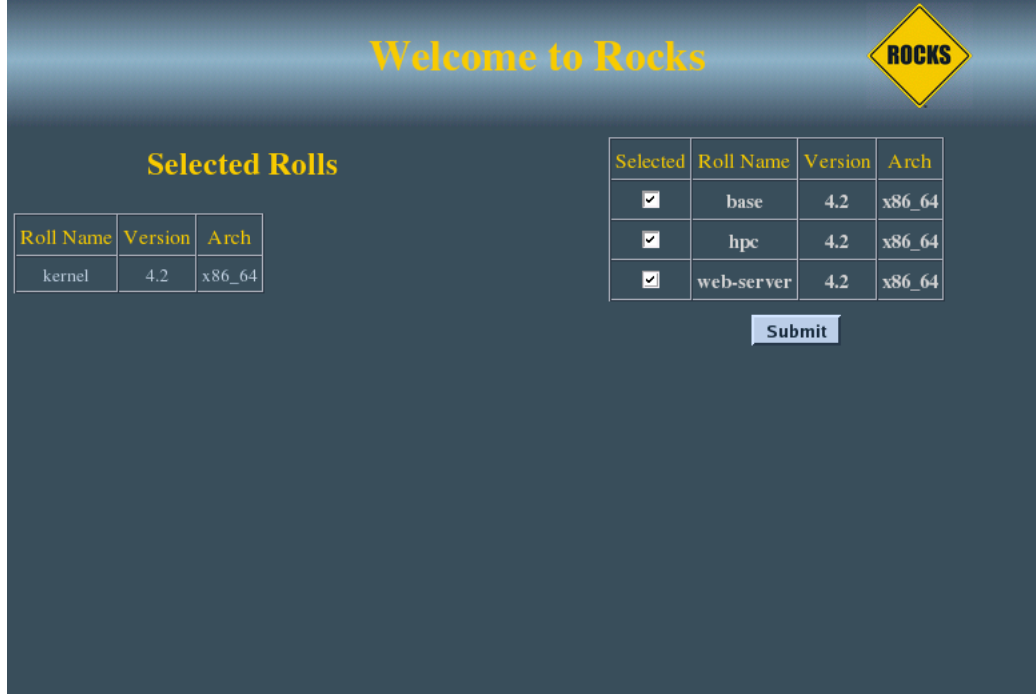

### <span id="page-7-2"></span>**2.2. On an Existing Server**

The Service Pack Roll can be installed on running frontend. The following procedure will install and configure the roll for the frontend. For i386, download the Service Pack Roll:

# wget http://www.rocksclusters.org/ftp-site/pub/rocks/rocks-5.4/linux/service-pack-5.4.2-1.i386.dis

Or for x86\_64, download the Service Pack Roll:

# wget http://www.rocksclusters.org/ftp-site/pub/rocks/rocks-5.4/linux/service-pack-5.4.2-1.x86\_64.d

Then, as root, make sure to remove any old Service Pack Rolls:

```
# rocks remove roll service-pack
```
Now apply the new Service Pack Roll:

```
# rocks set host attr localhost roll_install_on_the_fly true shadow=yes
# rocks add roll service-pack*iso
# rocks enable roll service-pack
# cd /export/rocks/install
# rocks create distro
# rocks run roll service-pack | bash
# init 6
```
#### <span id="page-8-0"></span>**2.3. Adding the Roll to Nodes**

To add the the Service Pack Roll to the nodes of your cluster, you'll need to reinstall the nodes.

To reinstall all your nodes, as root execute:

```
# rocks run host '/boot/kickstart/cluster-kickstart-pxe'
```
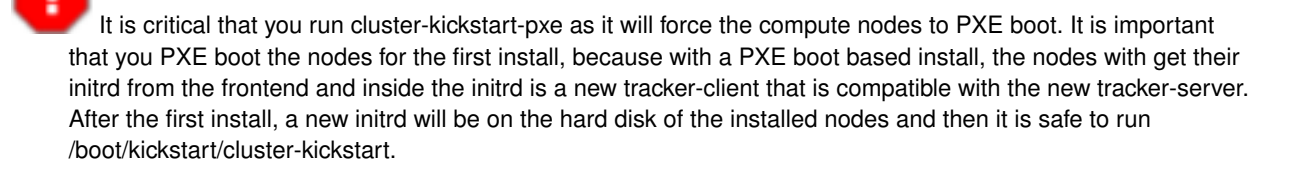

## <span id="page-9-0"></span>**Chapter 3. Fixes Included in the Service Pack Roll**

Base Roll

• In specific configurations, when you run "rocks sync users", you could see the error message:

411-alert: error while loading shared libraries: librocks.so: cannot open shared object file: No such file or directory

This occurs when 'ldconfig' is not run during the post installation. The fix is to ensure ldconfig is run at the end of an installation for all nodes.

- Fixes to the Rocks Command Line and 411-master program to fully support channel bonding on the frontend.
- When only one alias was specified for a host (with the command: rocks add host alias), the entry in /var/named/private.domain would have the format similar to compute-1-0 CNAME  $('c1-0',).$

The fix to the Rocks Command Line now properly outputs compute-1-0 CNAME c1-0.

• Clients were unable to use the Rocks Command Line. This was because a file in /etc/ld.so.conf.d was not installed on the clients that allowed mysql client code to find its libraries.

Clients can now run Rocks Command Line commands.

• The ability to build a "login appliance" was only available when the SGE Roll was supplied.

The login appliance configuration logic has been moved into the Base Roll, so now one can build login appliances on any Rocks clusters.

- Memory leak fixed for gmond.
- Properly report disk partitions into the database for software RAID file systems.

Prior to this fix, software RAID file systems on client nodes would be reformatted on subsequent installations.

• Increase installation speeds for clients with software RAID file systems.

Prior to this fix, if one of the partitions is a software RAID and if the raid is in a "dirty" state, mdadm will try to 'resync' the disks to ensure all the data is protected. On a running system, this is a great thing to do. On an installing system, it slows the install down considerably.

We didn't find a way to disable the 'resync' action for mdadm, but we can extremely throttle back the top rebuild speed by executing:

echo 1 > /proc/sys/dev/raid/speed\_limit\_min echo 2 > /proc/sys/dev/raid/speed\_limit\_max

#### Kernel Roll

- There was a code in rocks-tracker that wasn't properly reconstructing the 'peers' circular list when that list was expanded. This could cause several MD5 checksum errors on installing nodes because an installing node would ask for a peer and the tracker would send stale peer data to the installing node.
- In the case where one had a 64-bit frontend and 32-bit compute nodes, the messages exchanged between the tracker-server and the tracker-clients on installing nodes would be misaligned and installing nodes were incapable of finding (and thus, incapaable of downloading) their packages.

All tracker messages are now properly aligned between 32-bit and 64-bit machines.

### <span id="page-11-0"></span>**Appendix A. Rocks Copyright**

Rocks(r) www.rocksclusters.org version 5.4 (Maverick)

Copyright (c) 2000 - 2010 The Regents of the University of California. All rights reserved.

Redistribution and use in source and binary forms, with or without modification, are permitted provided that the following conditions are met:

1. Redistributions of source code must retain the above copyright notice, this list of conditions and the following disclaimer.

2. Redistributions in binary form must reproduce the above copyright notice unmodified and in its entirety, this list of conditions and the following disclaimer in the documentation and/or other materials provided with the distribution.

3. All advertising and press materials, printed or electronic, mentioning features or use of this software must display the following acknowledgement:

> "This product includes software developed by the Rocks(r) Cluster Group at the San Diego Supercomputer Center at the University of California, San Diego and its contributors."

4. Except as permitted for the purposes of acknowledgment in paragraph 3, neither the name or logo of this software nor the names of its authors may be used to endorse or promote products derived from this software without specific prior written permission. The name of the software includes the following terms, and any derivatives thereof: "Rocks", "Rocks Clusters", and "Avalanche Installer". For licensing of the associated name, interested parties should contact Technology Transfer & Intellectual Property Services, University of California, San Diego, 9500 Gilman Drive, Mail Code 0910, La Jolla, CA 92093-0910, Ph: (858) 534-5815, FAX: (858) 534-7345, E-MAIL:invent@ucsd.edu

THIS SOFTWARE IS PROVIDED BY THE REGENTS AND CONTRIBUTORS "AS IS AND ANY EXPRESS OR IMPLIED WARRANTIES, INCLUDING, BUT NOT LIMITED TO, THE IMPLIED WARRANTIES OF MERCHANTABILITY AND FITNESS FOR A PARTICULAR PURPOSE ARE DISCLAIMED. IN NO EVENT SHALL THE REGENTS OR CONTRIBUTORS BE LIABLE FOR ANY DIRECT, INDIRECT, INCIDENTAL, SPECIAL, EXEMPLARY, OR CONSEQUENTIAL DAMAGES (INCLUDING, BUT NOT LIMITED TO, PROCUREMENT OF SUBSTITUTE GOODS OR SERVICES; LOSS OF USE, DATA, OR PROFITS; OR BUSINESS INTERRUPTION) HOWEVER CAUSED AND ON ANY THEORY OF LIABILITY, WHETHER IN CONTRACT, STRICT LIABILITY, OR TORT (INCLUDING NEGLIGENCE OR OTHERWISE) ARISING IN ANY WAY OUT OF THE USE OF THIS SOFTWARE, EVEN IF ADVISED OF THE POSSIBILITY OF SUCH DAMAGE.

*Appendix A. Rocks Copyright*